## **BAB III**

# **METODOLOGI**

## **3.1 Metode Penelitian**

Metode penelitian yang digunakan pada penelitian ini adalah metode design and creation, adalah metode yang berfokus pada pengembangan produk IT baru. Gambaran alur dari penelitian ini digambarkan pada gambar 3.1 berikut:

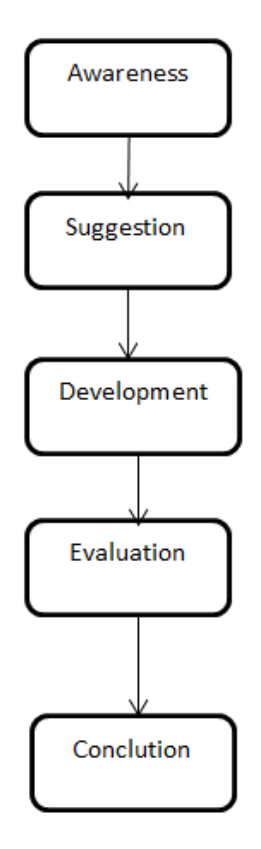

**Gambar 3.1** Alur penelitian *Design and Creation*

### **a)** *Awareness:*

Awereness adalah pengenalan dan artikulasi masalah yang didasarkan dengan mempelajari literatur dimana penulis mengidentifikasi penelitian atau membaca temuan baru.

### **b)** *Suggestion*

*Suggestion* adalah tahap menentukan ide tentang bagaimana masalah tersebut dapat diatasi. Berdasarkan permasalahan yang telah dirumuskan maka solusi atau ide untuk menyeleseikan permasalahan tersebut adalah dengan membuat aplikasi *Simulasi perhitungan Balik Modal* berbasis Website.

### **c)** *Develovment*

*Develovment* adalah tahapan Pengembangan ide atau solusi yang telah ditentukan yaitu pengembangan Simulasi perhitungan Balik Modal , Metode yang digunakan dalam pembuatan aplikasi ini menggunakan metode Metode Waterfall menurut pressman (2010, p39).

### **d)** *Evaluation*

Memeriksa kembali solusi yang dikembangkan dan mencari penilaian terhadap aplikasi yang dikembangkan.

## *e) Conclution*

Tahap conclution adalah tahap penarikan kesimpulan berdasarkan hasil dari penelitian yang telah dilakukan. Hasil dari kesimpuan ini dijelaskan pada BAB V.

## **3.2 Metode Pengembangan**

Metode yang digunakan dalam penelitian ini yaitu metode *waterfall*. Model SDLC air terjun (waterfall) sering juga disebut model sekuensial linier (*sequential linear*) atau alur hidup klasik (*classic life cycle*). Model air terjun (*waterfall*) menyediakan pendekatan alur hidup perangkat lunak secara sekuensial atau terurut dimulai analisis, desain, pengodean, pengujian, dan tahap pendukung (*suppor*t).

Berikut adalah gambar model air terjun (waterfall) :

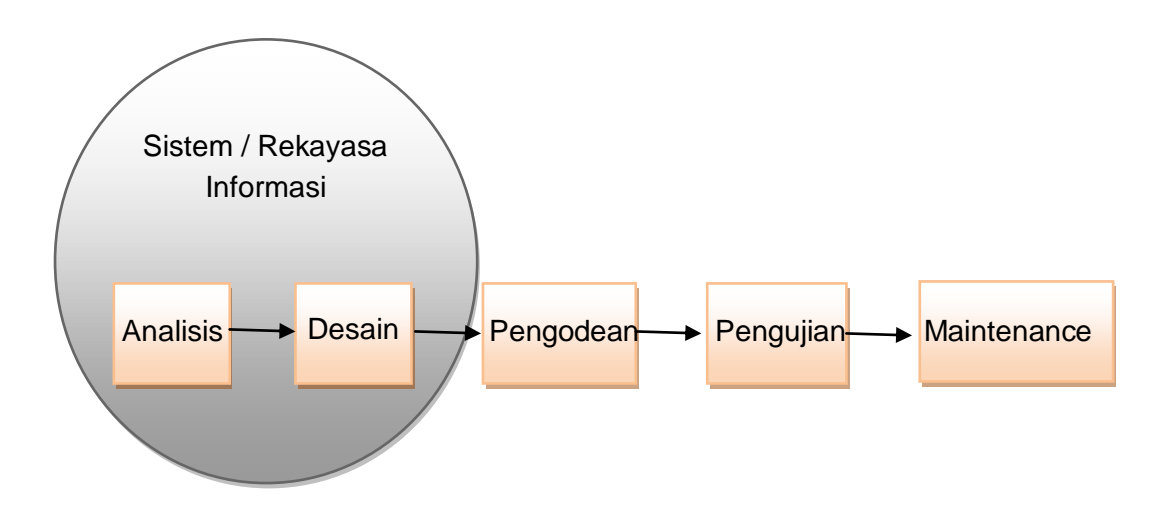

**Gambar 3.2** Metode *Waterfall* (Roger S Pressman, 2010)

a. Analisis kebutuhan perangkat lunak

Proses pengumpulan data dilakukan secara intensif untuk menspe sifikasikan kebutuhan perangkat lunak agar dapat dipahami perangkat lunak seperti apa yang dibutuhkan *user*. Spesifikasi kebutuhan perangkat lunak pada tahap ini perlu untuk didokumentasikan.

b. Desain (perancangan)

Desain perangkat lunak adalah proses multi langkah yang fokus pada de sain pembuatan program perangkat lunak termasuk struktur data, arsitektur perangkat lunak, representasi antar muka, dan prosedur pengodean. Tahap ini mentranslasi kebutuhan perangkat lunak dari tahap analisis kebutuhan ke representasi desain agar dapat diimplementasikan menjadi program pada tahap selanjutnya. Desain perangkat lunak yang dihasilkan pada tahap ini juga perlu didokumentasikan.

c. Pengujian

Pengujian fokus pada perangkat lunak secara dari segi lojik dan fungsional dan memastikan bahwa semua bagian sudah diuji. Hal ini dilakukan untuk meminimalisir kesalahan (*error*) dan memastikan keluaran yang dihasilkan sesuai dengan yang diinginkan.

d. Pendukung (*support*) atau pemeliharaan (*maintenance*)

Tidak menutup kemungkinan sebuah perangkat lunak mengalami perubahan ketika sudah sudah selesai. Perubahan bisa terjadi karena adanya kesalahan yang muncul dan tidak terdeteksi saat pengujian atau perangkat lunak harus beradaptasi dengan lingkungan yang baru. Tahap pendukung atau pemeliharaan dapat mengulangi proses pengembangan mulai dari analisis spesifikasi untuk perubahan perangkat lunak yang sudah ada, tapi tidak untuk membuat perangkat lunak baru.

#### **3.3 Implementasi Metode**

#### **3.3.1 Analisis kebutuhan perangkat lunak**

Langkah ini merupakan analisis terhadap kebutuhan *software*, dan tahap untuk mengadakan pengumpulan data dengan melakukan pertemuan dengan *customer,*maupun mengumpulkan data-data tambahan baik yang ada di jurnal, artikel, maupun dari internet.

Tahapan metode yang digunakan untuk membantu memperoleh data-data yang diperlukan adalah :

### 1. Metode Wawancara

Metode wawancara yang dilakukan adalah dengan mengajukan pertanyaan-pertanyaan dan dialog secara langsung dengan orang-orang yang paham dengan ROI ( *Return On Invesment*) yang bertujuan untuk pengumpulan data-data yang diperlukan atau sebagai bahan untuk perancangan APLIKASI SIMULASI PERHITUNGAN BALIK MODAL DENGAN PENDEKATAN ROI (*RETURN ON INVESMENT*) berbasis website.

2. Metode Studi Pustaka

Studi pustaka dilakukan dengan cara mengumpulkan dan mempelajari data - data dari hasil wawancara, buku-buku, artikel, dan media lain yang berhubungan dengan pembahasan masalah yang akan diuraikan dalam laporan kerja praktek ini dalam perancangan APLIKASI SIMULASI PERHITUNGAN BALIK MODAL DENGAN PENDEKATAN ROI (*RETURN ON INVESMENT*) berbasis website.

### **3.3.2** *Planning*

Sebelum dibuat website haruslah memiliki sebuah tujuan, setelah melalui tahapan wawancara dan studi pustaka maka di peroleh data yang kemudian dijadikan sebagai patokan informasi.

*website* APLIKASI SIMULASI PERHITUNGAN BALIK MODAL DENGAN PENDEKATAN ROI (RETURN ON INVESMENT) akan menampilkan informasi seperti uraian tentang penjelasan ROI, table ilustrasi ROI, data admin, data keuangan.

## Tabel 3.1 Tabel Perencanaan

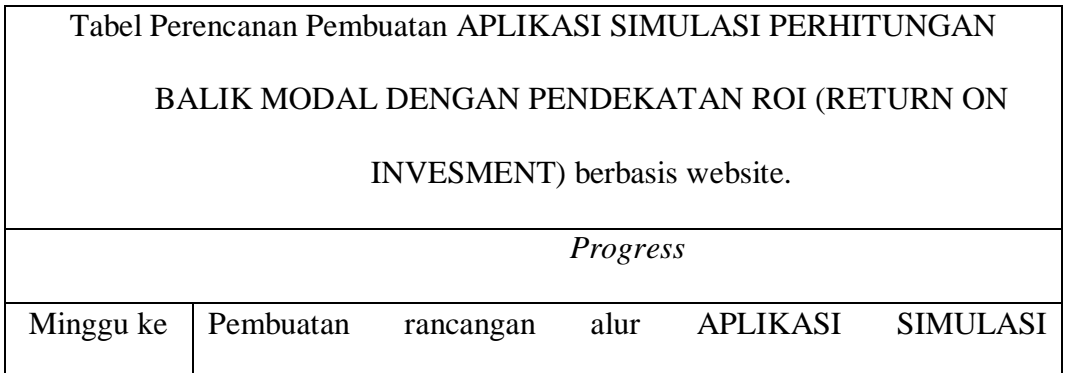

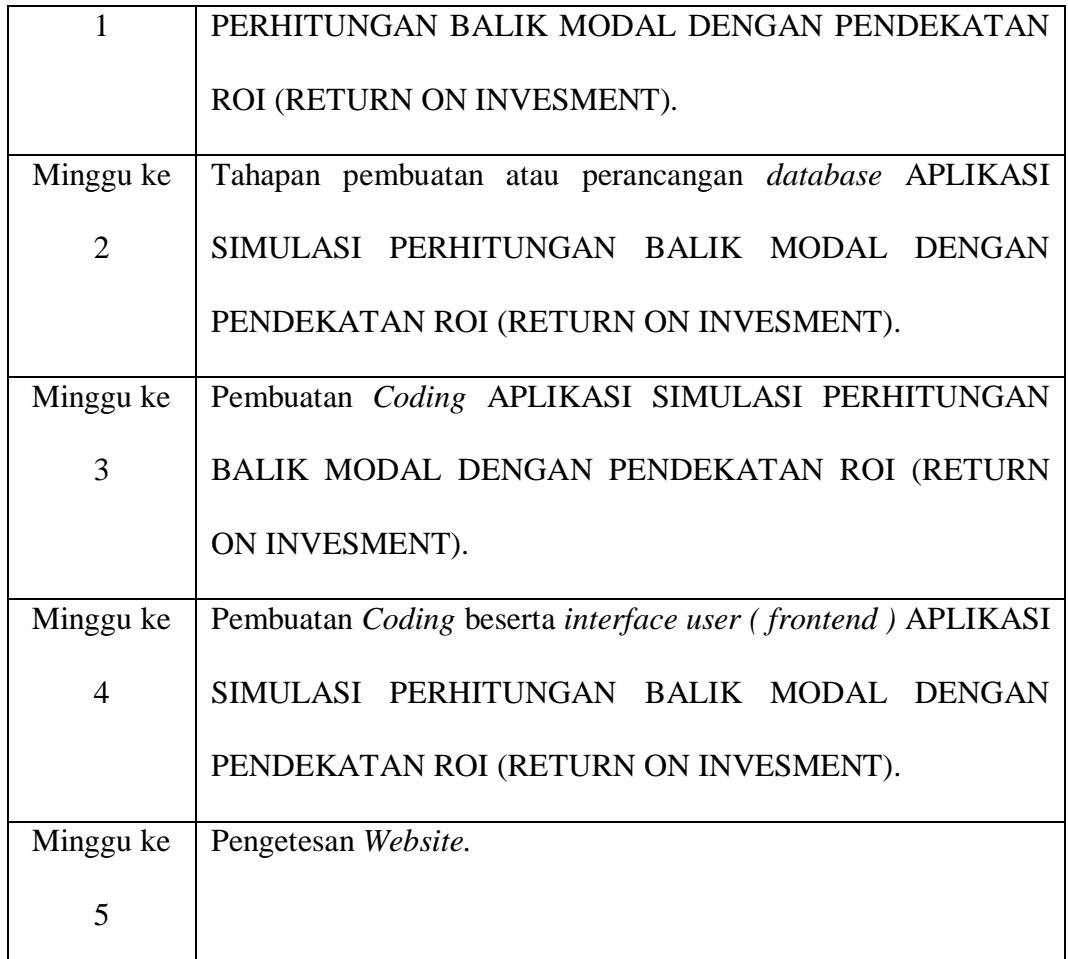

## **3.3.3** *Modeling*

## **a.** *Database*

Basis data (*Database*) adalah kumpulan informasi yang disimpan dalam komputer secara sistematik sehingga dapat diperiksa menggunakan suatu program komputer untuk memperoleh informasi dari basis data tersebut. Database digunakan untuk menyimpan informasi atau data yang terintegrasi dengan baik di dalam komputer.

Untuk merelasikan data antar tabel di perlukan RDBMS (*Relationship Database Managemen System*) yang merupakan salah satu jenis DBMS yang mendukung adannya relationship atau hubungan antar table. Berikut adalah gambar pembuatan *database mysql* menggunakan *tool phpMyAdmin*.

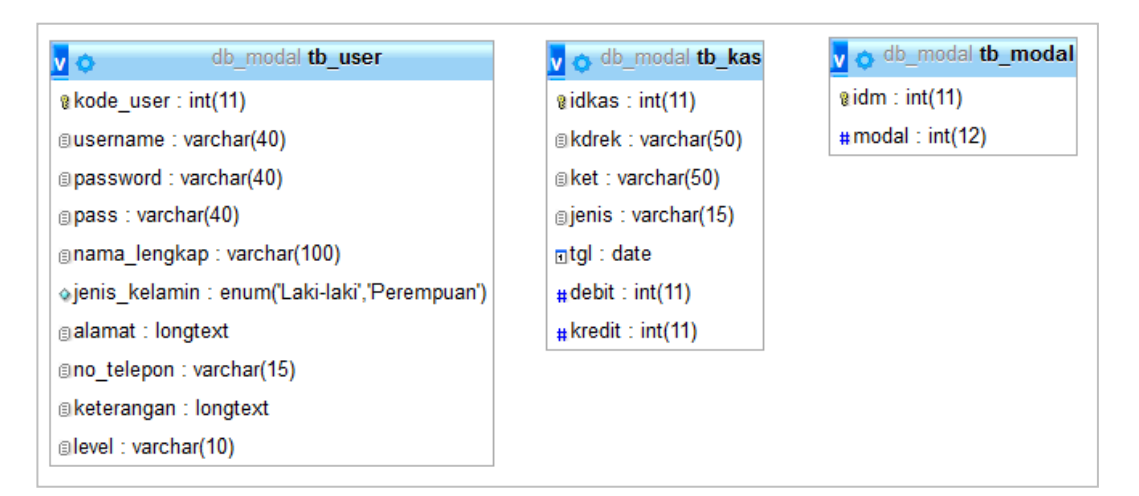

**Gambar 3.3** Tampilan *Database* menggunakan tools phpMyAdmin

### **b.** *ERD ( Entity Relationship Diagram )*

Entity Relationship Diagram (ERD) adalah menyediakan cara untuk mendeskripsikan perancangan basis data pada peringkat logika. Entity Relationship Diagram (ERD) adalah gambaran mengenai berelasinya antar entitas, berikut adalah gambar ERD untuk APLIKASI SIMULASI PERHITUNGAN BALIK MODAL DENGAN PENDEKATAN ROI (RETURN ON INVESMENT).

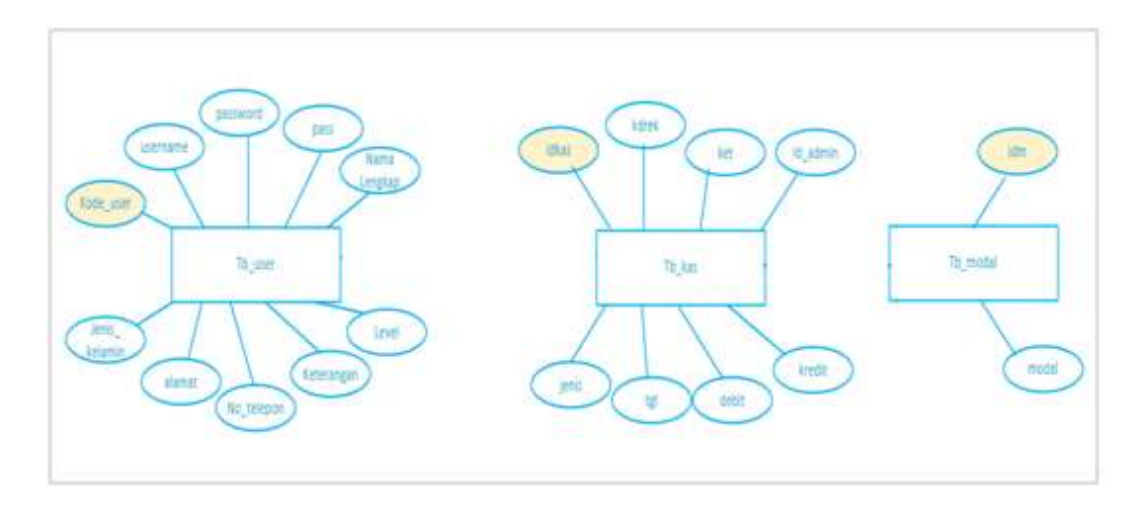

**Gambar 3.4** ERD Alur Sistem *Website* SIMBM.

## *c. DFD ( Data Flow Diagram )*

DFD ini adalah salah satu alat pembuatan model yang sering digunakan, khususnya bila fungsi-fungsi sistem merupakan bagian yang lebih penting dan kompleks dari pada data yang dimanipulasi oleh sistem. Dengan kata lain, DFD adalah alat pembuatan model yang memberikan penekanan hanya pada fungsi sistem.

DFD ini merupakan alat perancangan sistem yang berorientasi pada alur data dengan konsep dekomposisi dapat digunakan untuk penggambaran analisa maupun rancangan sistem yang mudah dikomunikasikan oleh profesional sistem kepada pemakai maupun pembuat program.

Suatu data flow / alur data digambarkan dengan anak panah, yang menunjukkan arah menuju ke dan keluar dari suatu proses. Alur data ini digunakan untuk menerangkan perpindahan data atau paket data/informasi dari satu bagian sistem ke bagian lainnya. Berikut adalah DFD yang di buat untuk

APLIKASI SIMULASI PERHITUNGAN BALIK MODAL DENGAN PENDEKATAN ROI (RETURN ON INVESMENT).

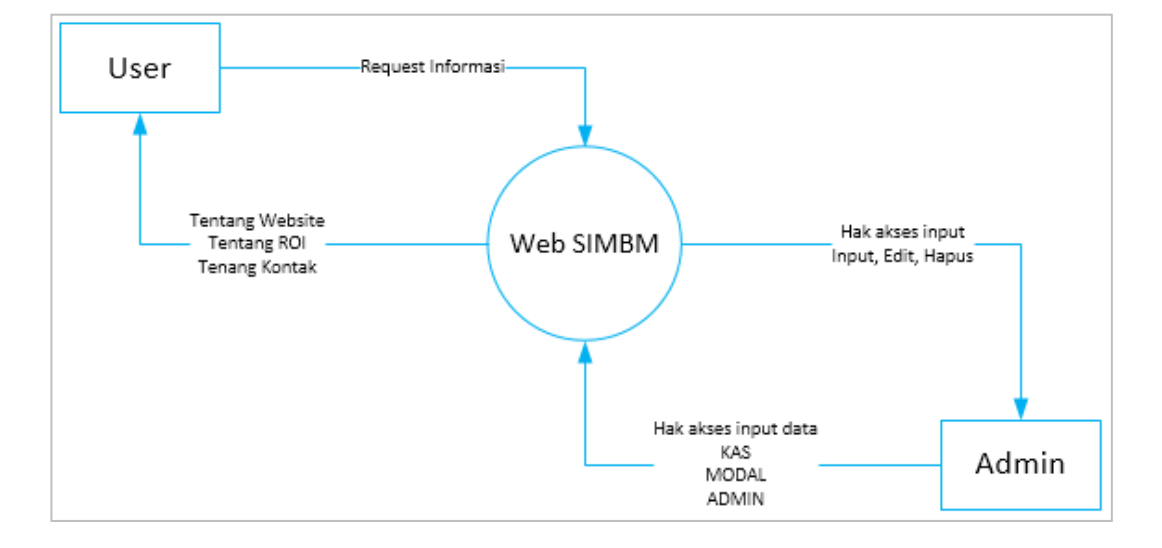

**Gambar 3.5** DFD level 0 Alur Sistem APLIKASI SIMULASI PERHITUNGAN BALIK MODAL DENGAN PENDEKATAN ROI (RETURN ON INVESMENT).

Penjelasan, DFD diagram level 0 ini menggambarkan secara umum proses Aplikasi SIMBM, terdiri dari 2 entitas sebagai Umum dan Admin Dimana pada perancangan Aplikasi SIMBM, entitas umum hanya dapat melihat *website* saja dan menu tentang, sedangkan entitas admin dapat memasukan, mengolah data keuangan, admin, dan modal.

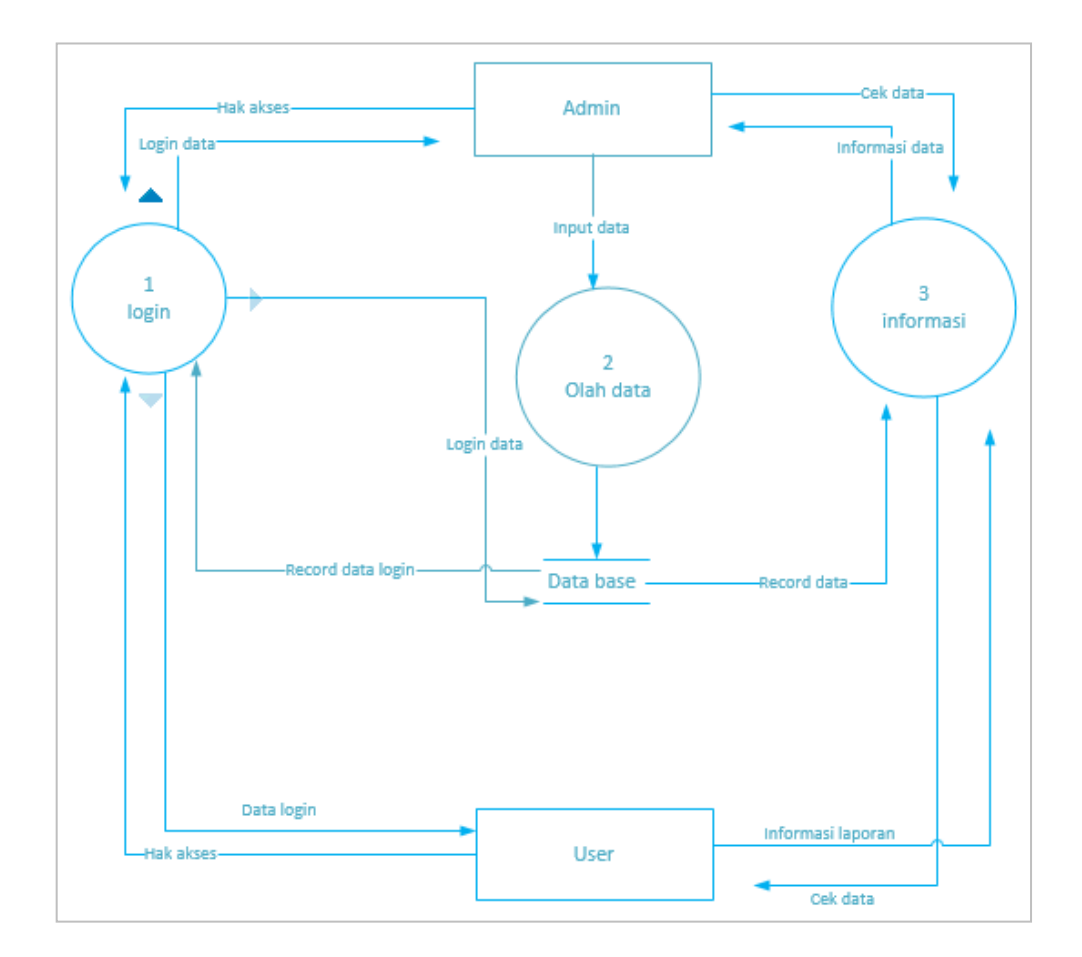

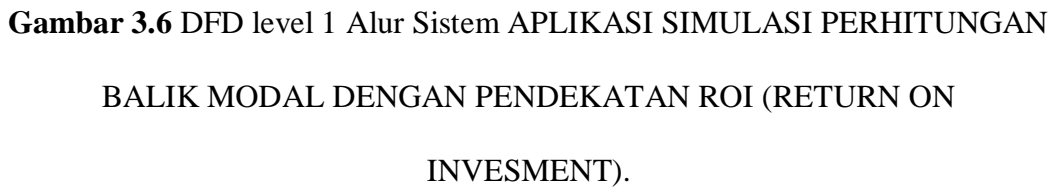

DFD diatas merupakan proses dimana yang dapat dilakukan admin. Jadi selebihnya untuk proses perancangan *Website* APLIKASI SIMULASI PERHITUNGAN BALIK MODAL DENGAN PENDEKATAN ROI (RETURN ON INVESMENT) ini adalah seperti gambar DFD diagram di atas.

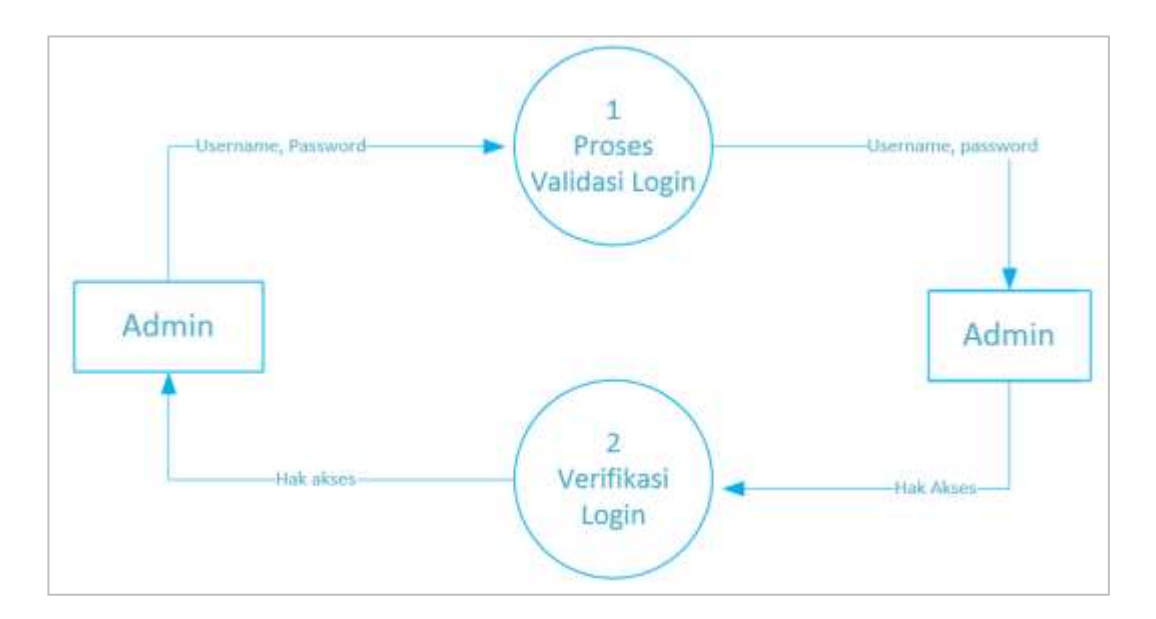

**Gambar 3.7** DFD level 2 proses Login

DFD diatas merupakan proses login dimana terdapat dua proses yaitu: yang pertama adalah proses validasi data username dan password yang sudah diinputkan, kemudian verifikasi login untuk pembuktian data login lalu baru diberikan hak akses.

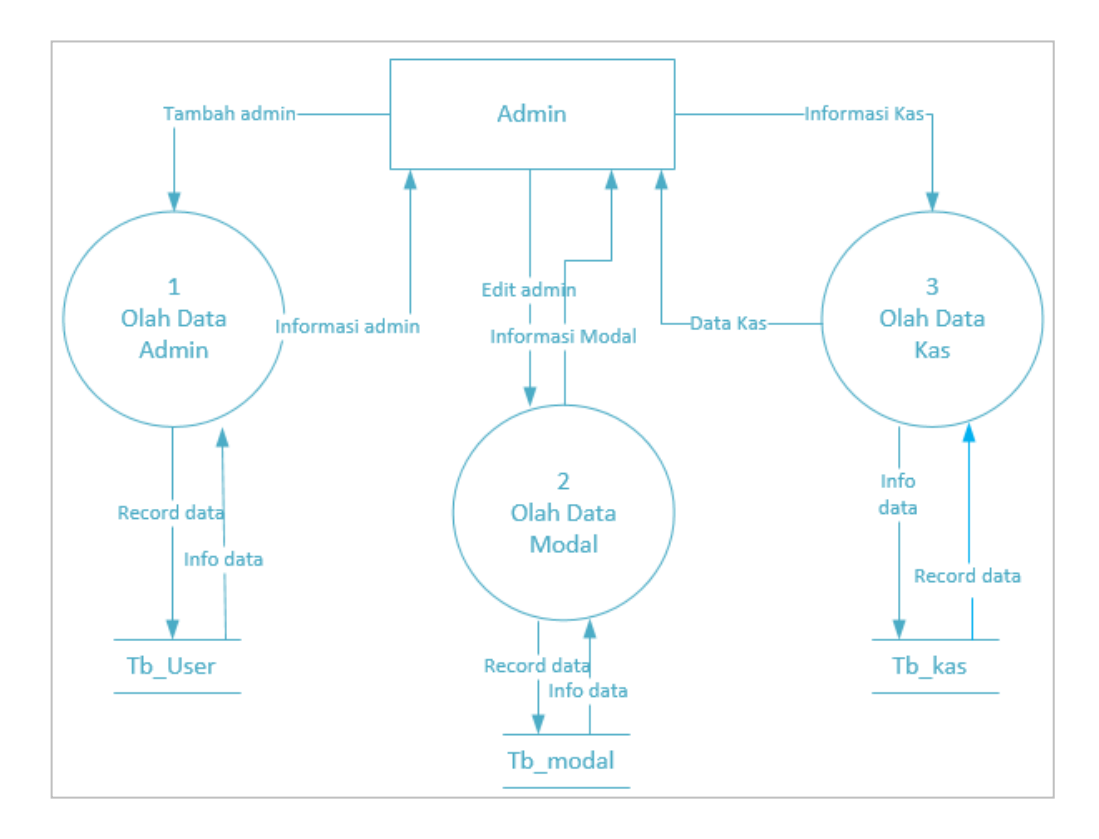

**Gambar 3.8** DFD level 2 proses Olah Data

DFD diatas merupakan sub proses dari sebelumnya, dimana proses olah data diuraikan kembali menjadi tiga proses yaitu: pertama olah data admin di table tb\_user, olah data Modal di tb\_modal dan olah data Kas di table tb\_kas.

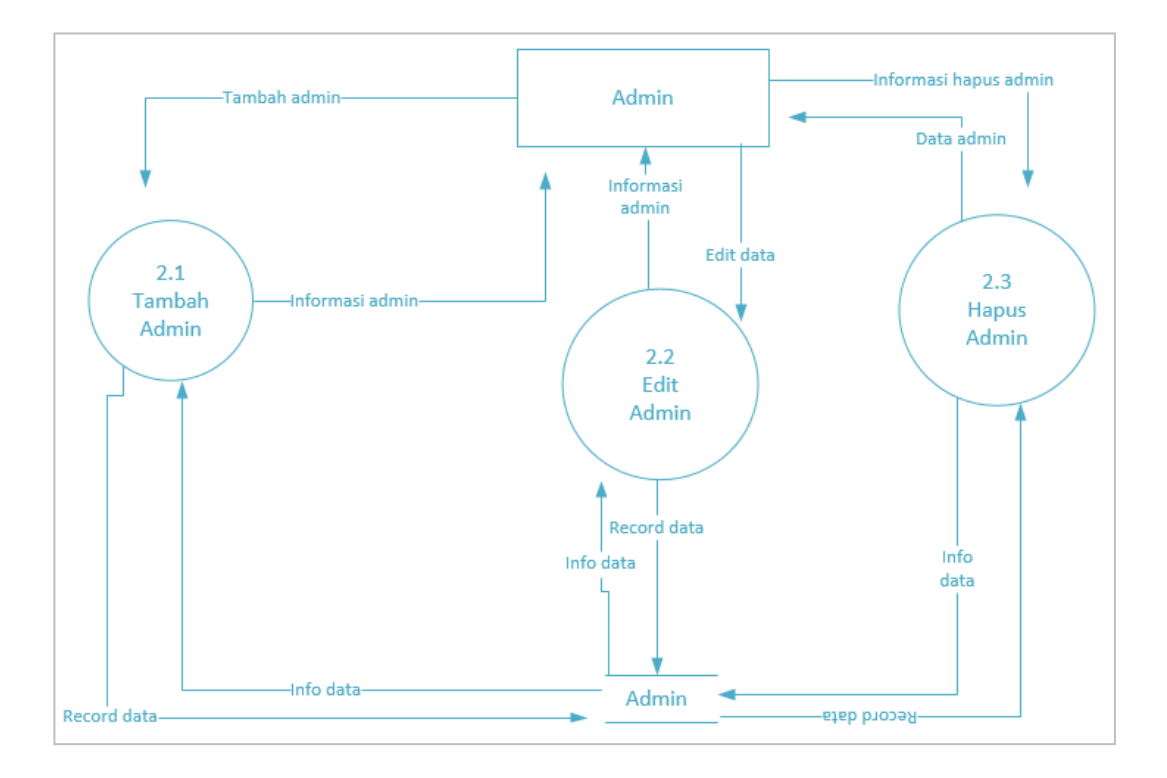

**Gambar 3.9** DFD level 3 proses olah data admin (tambah, edit, hapus)

DFD diatas merupakan sub proses dari sebelumnya, yaitu proses admin yang memiliki tiga proses untuk menambah, merubah, dan menghapus data admin dengan nama table tb\_user didalam database.

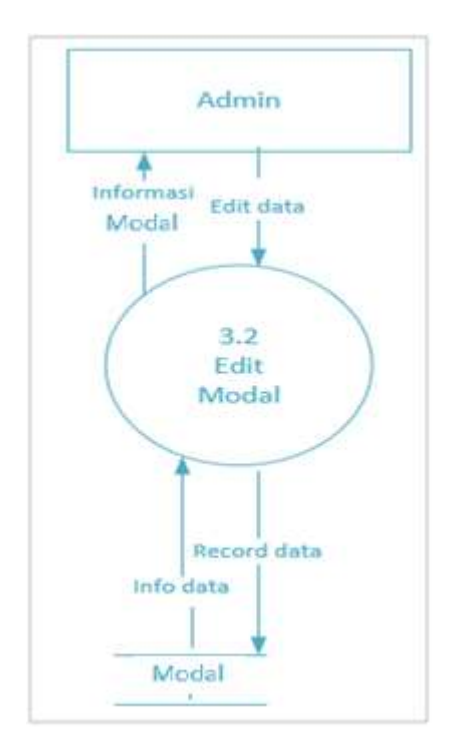

**Gambar 3.10** DFD level 3 proses olah data Modal (edit)

DFD diatas merupakan sub proses dari sebelumnya, yaitu proses edit modal yang memiliki satu proses untuk merubah data modal saja dengan nama table tb\_modal didalam database.

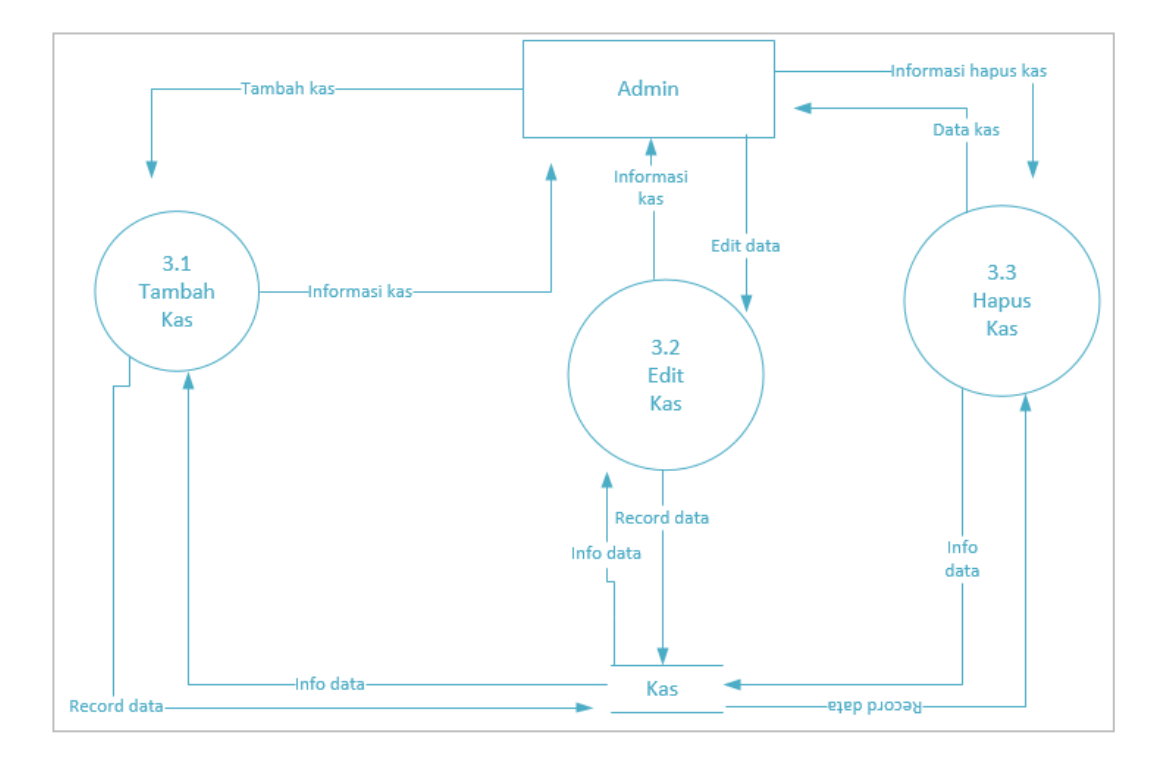

 **Gambar 3.11** DFD level 3 proses olah data kas (tambah, edit, hapus)

DFD diatas merupakan sub proses dari sebelumnya, yaitu proses Kas yang memiliki tiga proses untuk menambah, merubah, dan menghapus data kas dengan nama table tb\_kas didalam database.

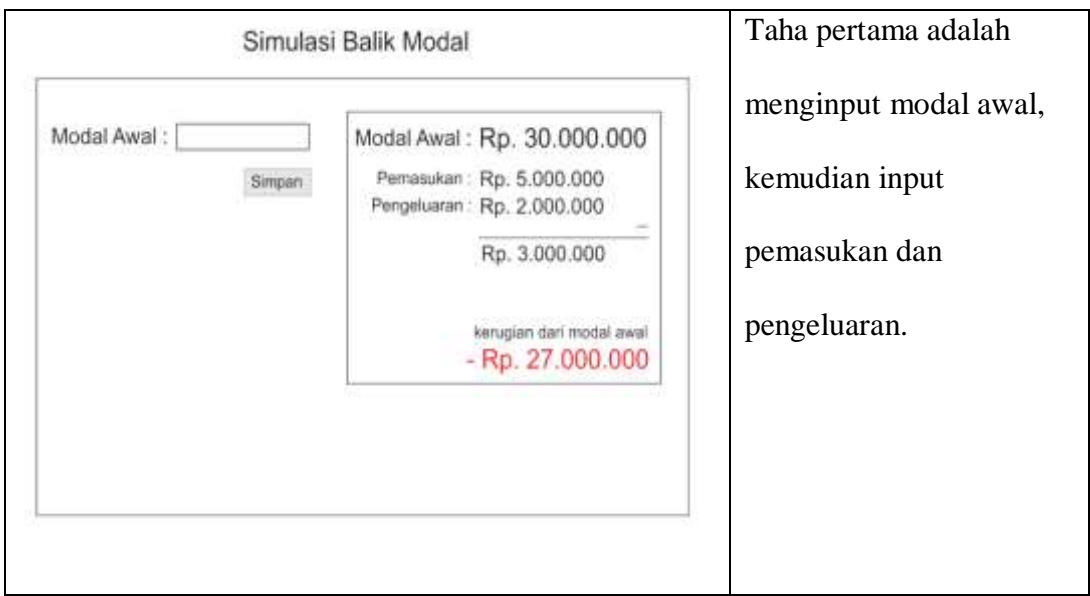

## 1. Rancangan konten utama aplikasi SIMBM

# 2. Rancangan Tampilan Input Data

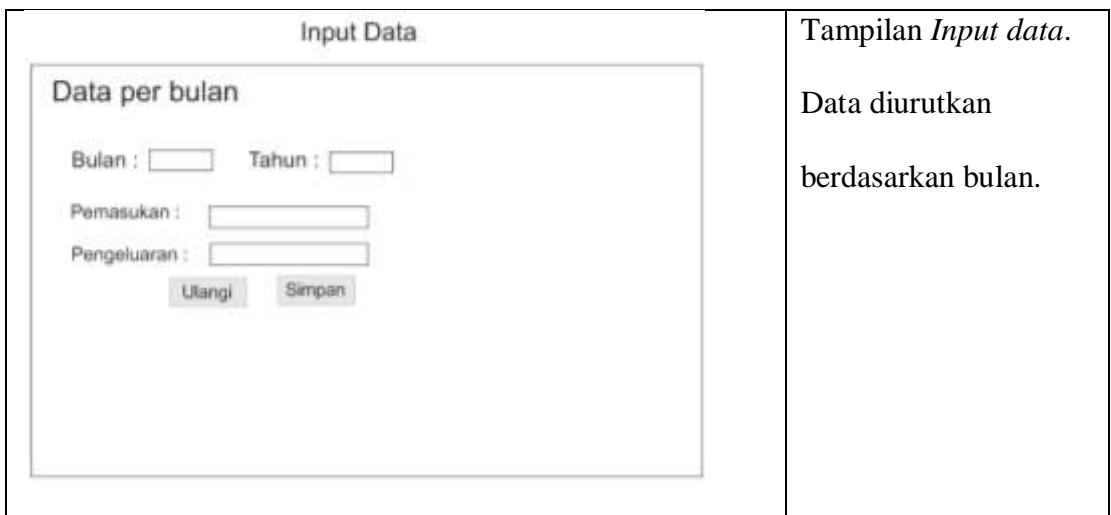

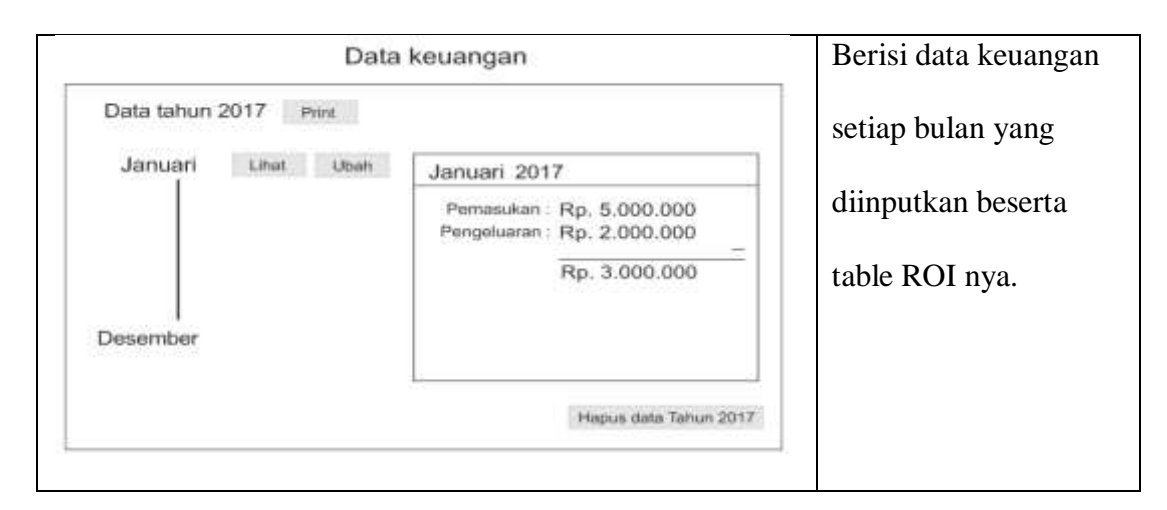

### 3. Rancangan Tampilan data keuangan

## **3.3.4** *Construction* **(Pembuatan,***Coding***)**

*Construction* merupakan proses membuat kode. *Coding* atau pengkodean merupakan penerjemahan desain dalam bahasa yang bisa dikenali oleh komputer. *Programmer* akan menerjemahkan proses-proses yang diminta oleh *user*. Tahapan inilah yang merupakan tahapan secara nyata dalam mengerjakan suatu *software*, artinya penggunaan komputer akan dimaksimalkan dalam tahapan ini. Setelah pengkodean selesai maka akan dilakukan *testing* terhadap sistem yang telah dibuat tadi. Tujuan *testing*  adalah menemukan kesalahan-kesalahan terhadap sistem tersebut untuk kemudian bisa diperbaiki. Proses tersebut dilakukan dengan menggunakan bahasa pemrograman PHP dan HTML.

1) Hardware yang digunakan untuk membuat APLIKASI SIMULASI PERHITUNGAN BALIK MODAL DENGAN PENDEKATAN ROI (RETURN ON INVESMENT).

Tabel 3.2 *Hardware* yang digunakan untuk membuat APLIKASI SIMULASI PERHITUNGAN BALIK MODAL DENGAN PENDEKATAN ROI (RETURN ON INVESMENT).

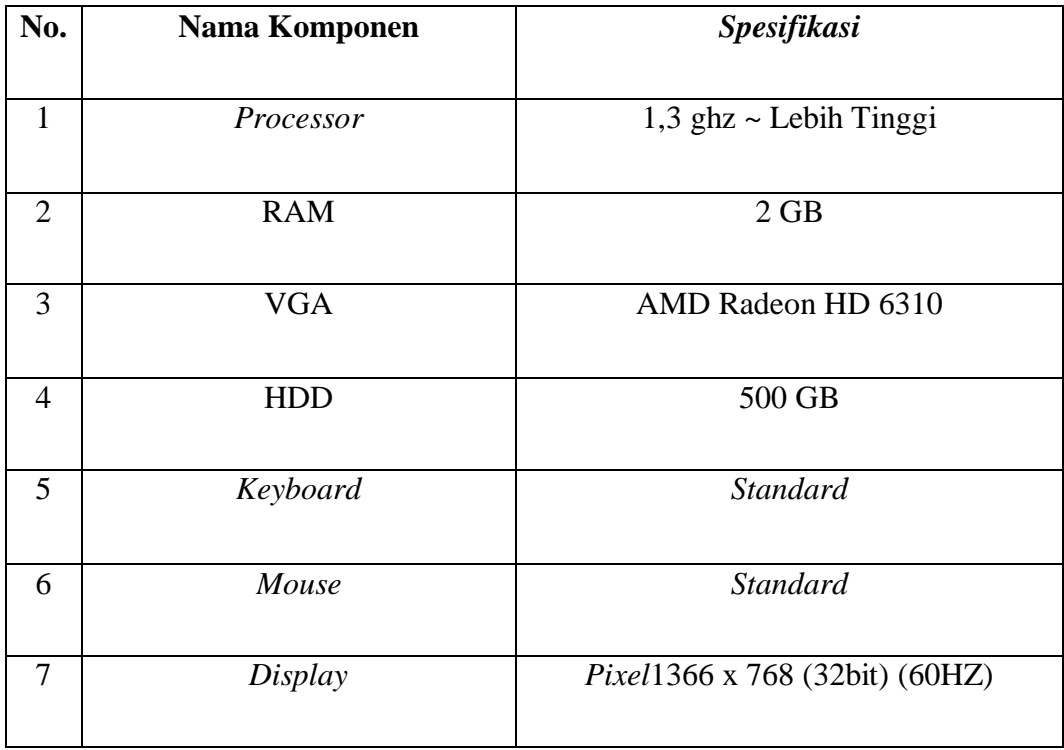

## 2).*Software* yang digunakan

## Tabel 3.3 *Software* yang digunakan untuk membuat aplikasi SIMBM

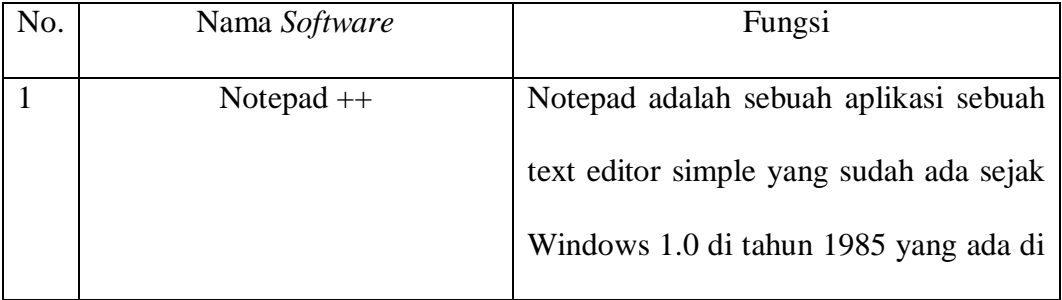

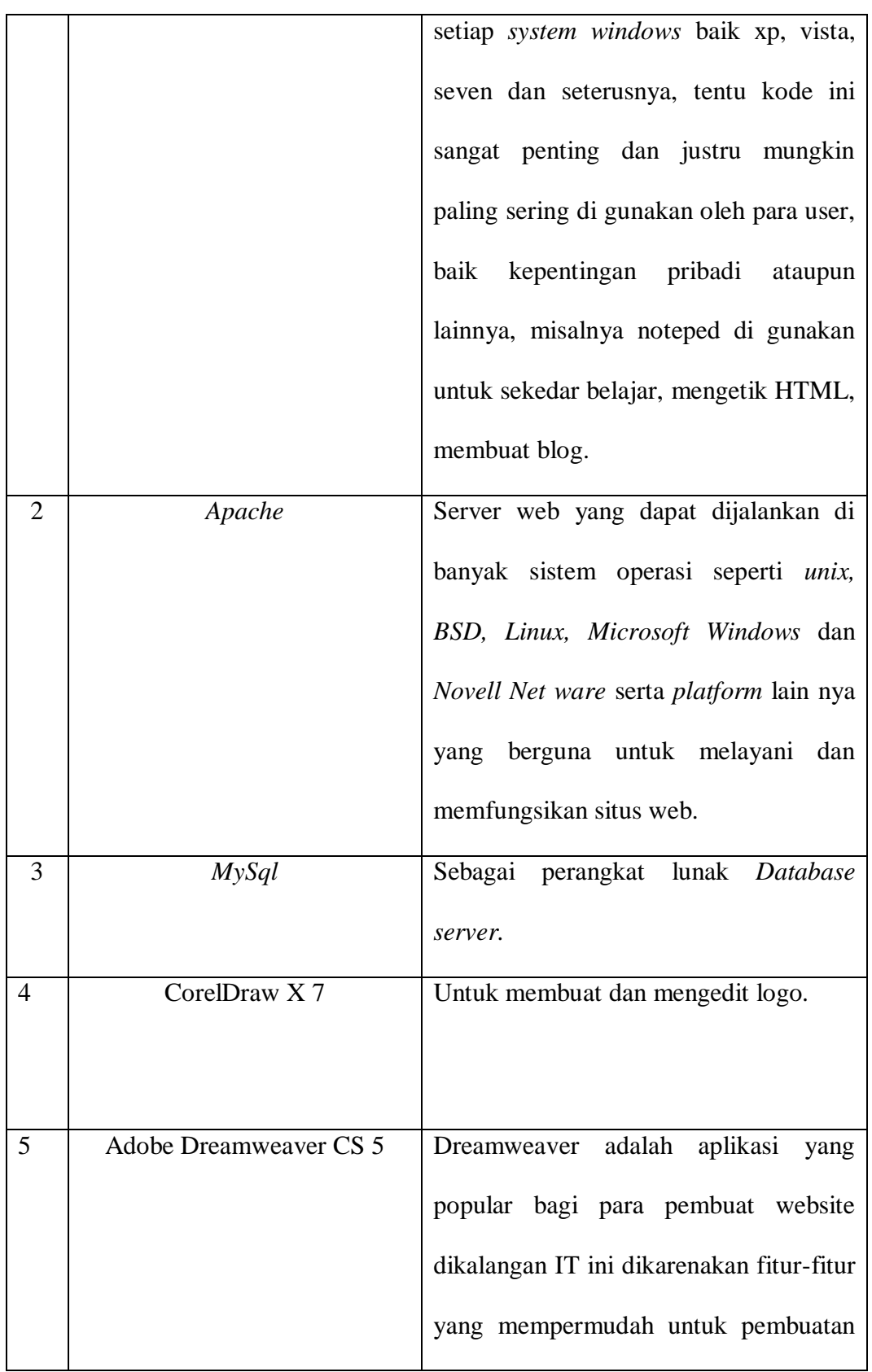

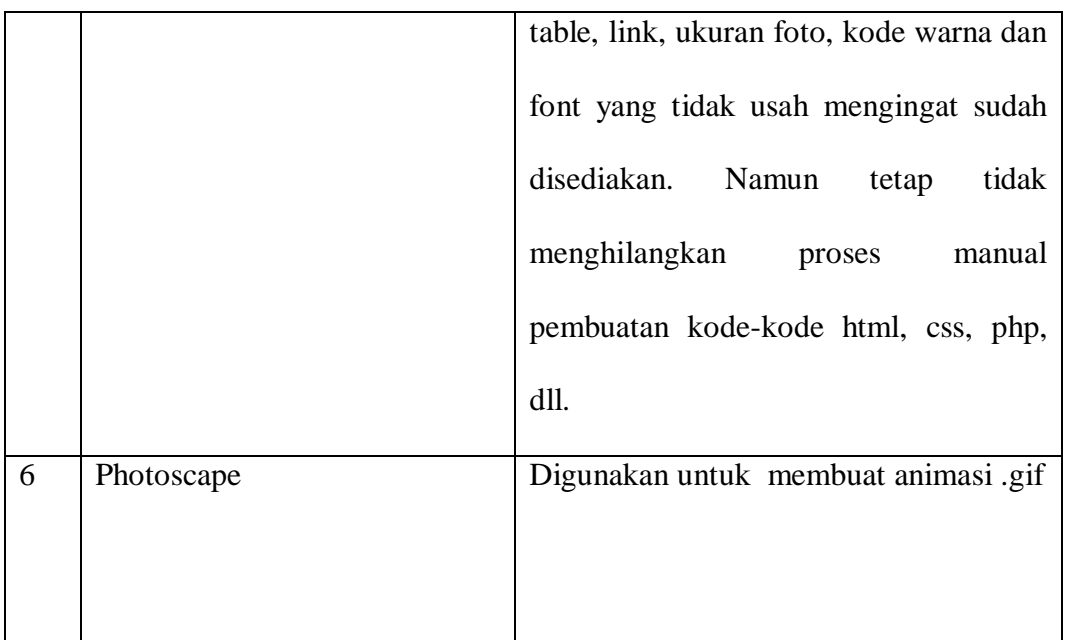

## **a.** *Coding*

Proses *Coding* APLIKASI SIMULASI PERHITUNGAN BALIK MODAL DENGAN PENDEKATAN ROI (RETURN ON INVESMENT) dibuat dengan bahasa pemrograman PHP dan HTML 5.0 dengan teknologi *Bootstrap* dan menggunakan t*ools Notepad++ dan Adobe Dreamweaver CS 5* sebagai *text editor*.

### **3.3.5** *Delivery & feedback*

Tahapan ini bisa dikatakan *final* dalam pembuatan sebuah *software* atau sistem. Setelah melakukan analisis, desain dan pengkodean maka sistem yang sudah jadi akan digunakan oleh *user*. Kemudian *software* yang telah dibuat harus dilakukan pengujian dan evaluasi fungsi sistem.

1. Pengujian

Pengujian dilakukan dengan menggunakan metode pengujian *black box*. Metode pengujian *black box* adalah metode pengujian perangkat lunak yang fokus pada sisi fungsionalitas, khususnya pada input dan output aplikasi tanpa harus menguji hingga ke tingkat algoritma.

2. Evaluasi

Tahap evaluasi merupakan hasil dari tahap pengujian dan umpan balik dari *User*. Tahap evaluasi baru akan dilakukan setelah tahap pengujian berhasil dilakukan.